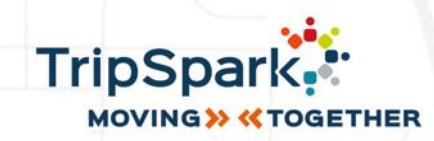

# <span id="page-0-0"></span>MYDRIVE VERSION ENHANCEMENTS Release Notes

**INTERNAL ONLY**

**TRADE SECRET** DECEMBER 2023 PRODUCT VERSION 1.7

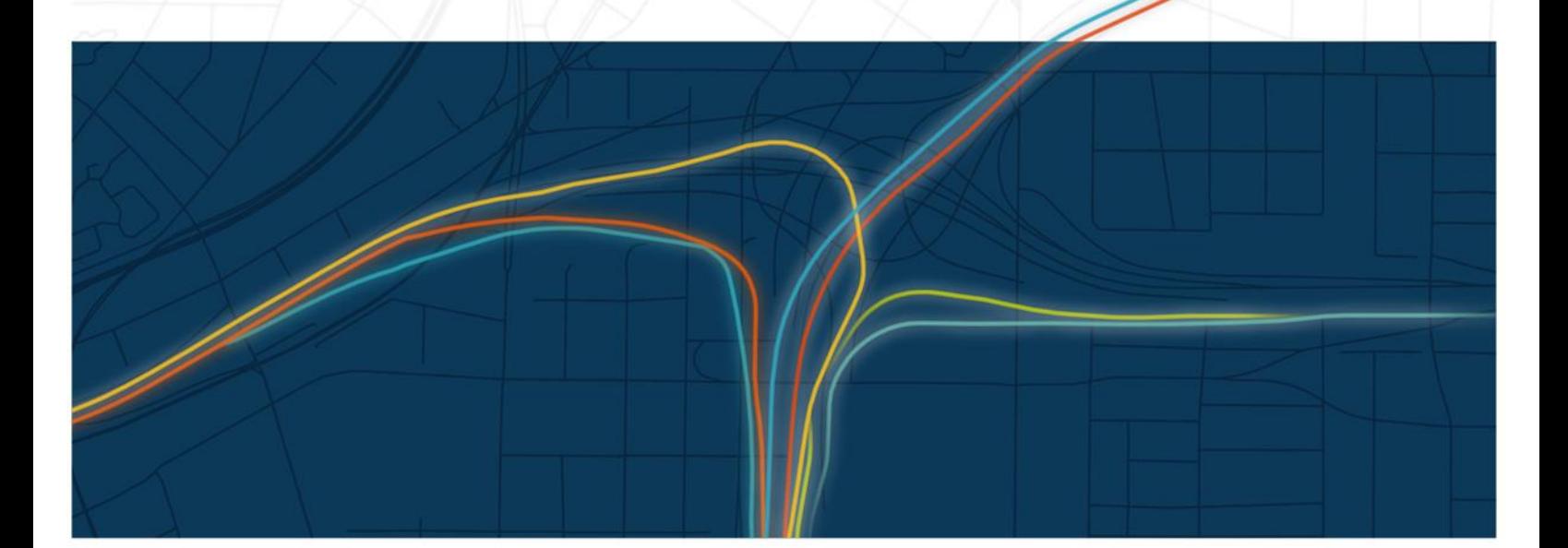

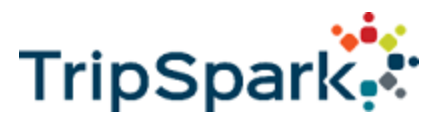

### **myDrive Version Enhancements : Release Notes December 2023 Edition**

### **TRADE SECRET**

This edition is based on MyRide Version 1.7

## **INTERNAL ONLY**

Copyright © Trapeze Software ULC, its subsidiaries and affiliates (collectively "TSU"). All rights reserved.

TSU Proprietary and Confidential: Information contained in this document is proprietary to TSU, and may be used or disclosed only with written permission from TSU. This guide, or any part thereof, may not be reproduced without the prior written permission of TSU. The recipient acknowledges and agrees that disclosure of this document to recipient, and its use, are subject to the terms and conditions specified in their relevant software license Agreement, software maintenance agreement, and/or non-disclosure agreement. This document is for internal use only in conjunction with TSU products. This document may not be modified in any way.

Trapeze, and any other trademarks used herein (except third party trademarks, as applicable), whether registered or not, are the property of TSU. No rights therein are granted to recipient.

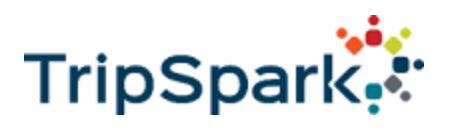

# <span id="page-2-0"></span>Contents

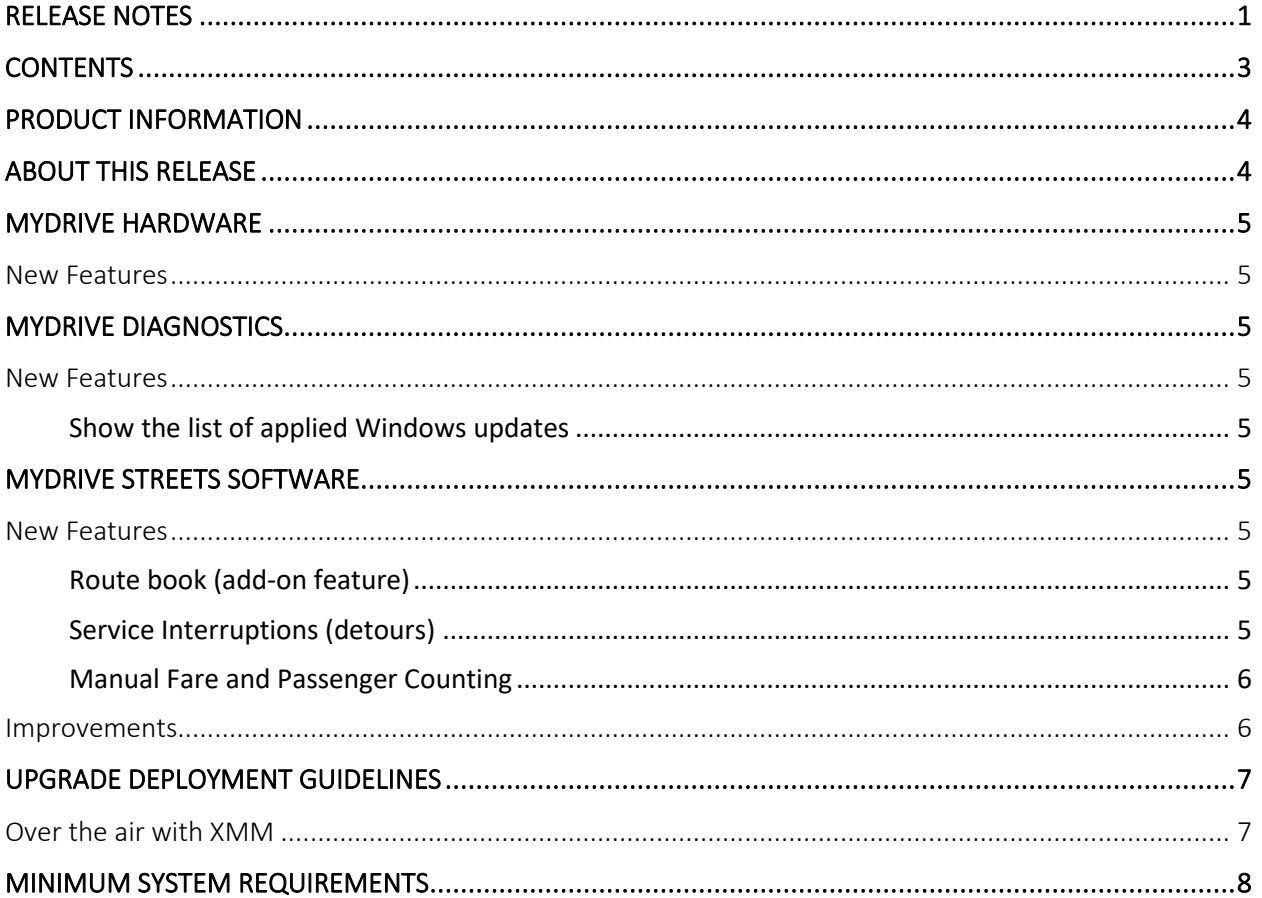

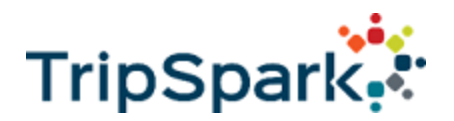

# <span id="page-3-0"></span>myDrive PRODUCT INFORMATION

myDrive is the next generation of Mobile Data Terminals (MDTs) from TripSpark. This durable, modern MDT with myDrive is purpose-built for public transit, and works with TripSpark's Fixed Route software solution, Streets. It provides added safety features for your drivers while communicating the mission-critical information they need to deliver efficient and reliable service to riders.

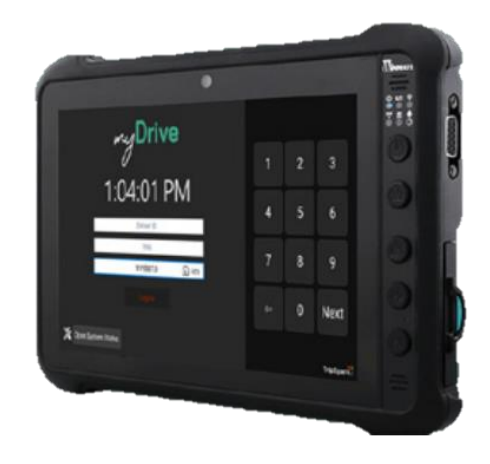

# <span id="page-3-1"></span>ABOUT THIS RELEASE

These release notes summarize the features of the myDrive Software v1.7 December 2023 release. This document includes information about:

- New myDrive Hardware Features
- New myDrive Diagnostics Features
- New myDrive Software Features
- Upgrade Deployment Guidelines
- <span id="page-3-2"></span>• Minimum System Requirements

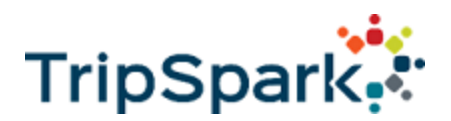

# <span id="page-4-0"></span>New Features

## myDrive Hardware Features

## GFI FAREBOX INTEGRATION OVER J1708

myDrive now supports the ability to perform single sign on to the GFI farebox. If the driver logs on to myDrive, myDrive will subsequently log the driver onto the farebox. Integration between myDrive and GFI farebox solutions are done over J1708 using the J1587 protocol.

# <span id="page-4-1"></span>myDrive Software Features ROUTE BOOK (ADD-ON FEATURE)

This new Integration with Route Book allows the driver the ability to look up route information on their MDT directly. The driver can now:

- Accessed the Route Book from the logon page and the driver dashboard.
- Check their route information on the trip detail page.

Additionally, this new feature allows users to manage add-ons from Streets, configure the map from Streets, mapping to myDrive and access System Status for checking geolocation.

## <span id="page-4-2"></span>SERVICE INTERRUPTIONS (DETOURS)

8:02 318 6 AVE SW

**721 6 AVE SW** 

385 6 AVE SW

Added the ability to show route interruption information on the following myDrive screens:

 $\overline{\phantom{a}}$ 

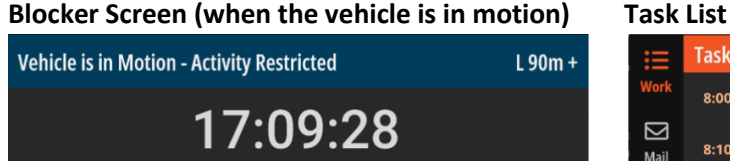

**Task List** No GPS  $0001 : R1P1$  $8:00$  $0001 : P2$  $8:10$ Mail  $0001 : R1P1$  $8:20$  $0001 : P2$  $8:30$  $0001 : R1P1$  $8:40$ రి  $0001 : P2$ 16:21:47

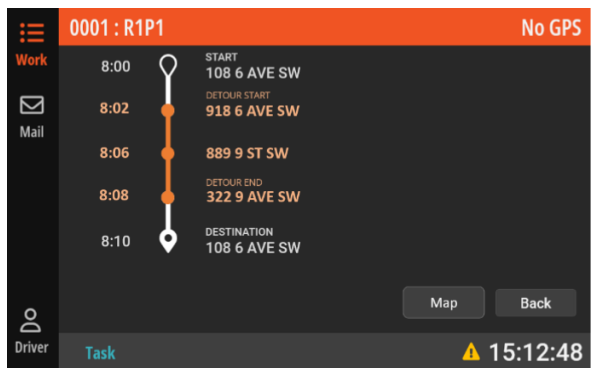

### **Task Detail screen Task Detail Map screen**

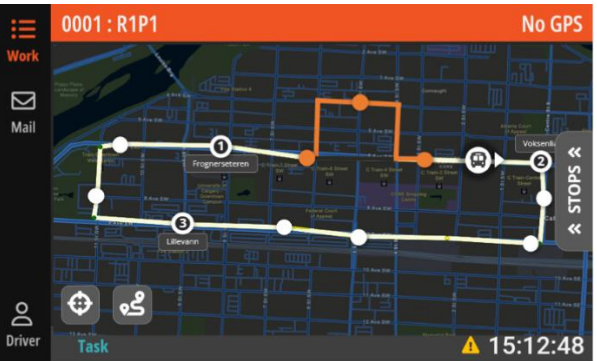

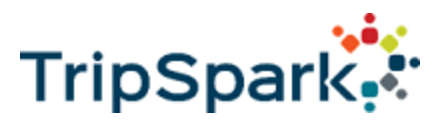

## <span id="page-5-0"></span>MANUAL FARE AND PASSENGER COUNTING

Added the ability to manually count fares and passenger counts directly on the myDrive unit to support vehicles without Automatic Passenger Count integration.

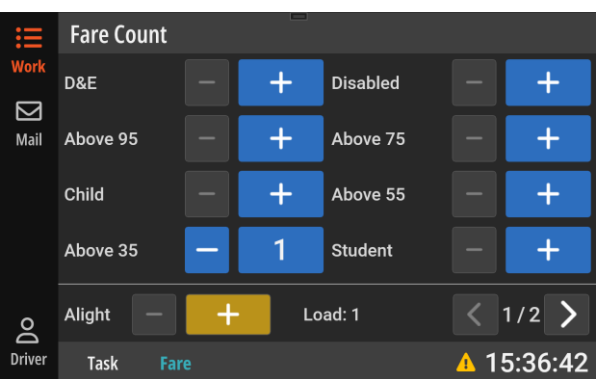

### **Fare Count Screen**

# <span id="page-5-1"></span>myDrive Diagnostic Features

### SHOW THE LIST OF APPLIED WINDOWS UPDATES

Maintenance personnel can now see what Windows updates have been applied to their units so they can see whether units need software updates.

*NOTE: For detailed information on all new features, please refer to the [myDrive New Features Confluence Page.](https://tripspark.atlassian.net/wiki/spaces/TPSPKO/pages/6325181/myDrive+Features)*

### Improvements

- ✓ Updated the aesthetics of a "No GPS" event to white with a crossed-out circle marker to separate it from the orange color used for Detours.
- $\checkmark$  Software updates now show up as a snackbar on the logon page.
- $\checkmark$  Improved system warnings for geolocation.

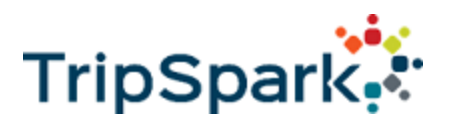

# <span id="page-6-0"></span>UPGRADE DEPLOYMENT GUIDELINES

<span id="page-6-1"></span>Software updates to myDrive can be deployed over the air with XMM or locally using a USB flash drive.

## Over the air with XMM

1. Go to the "Create" tab and choose "Package"

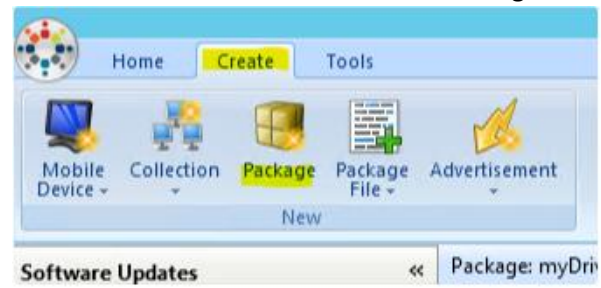

- 2. Follow all of the prompts
- 3. Once your package is created, right click on your package on the sidebar and choose "Add Files"

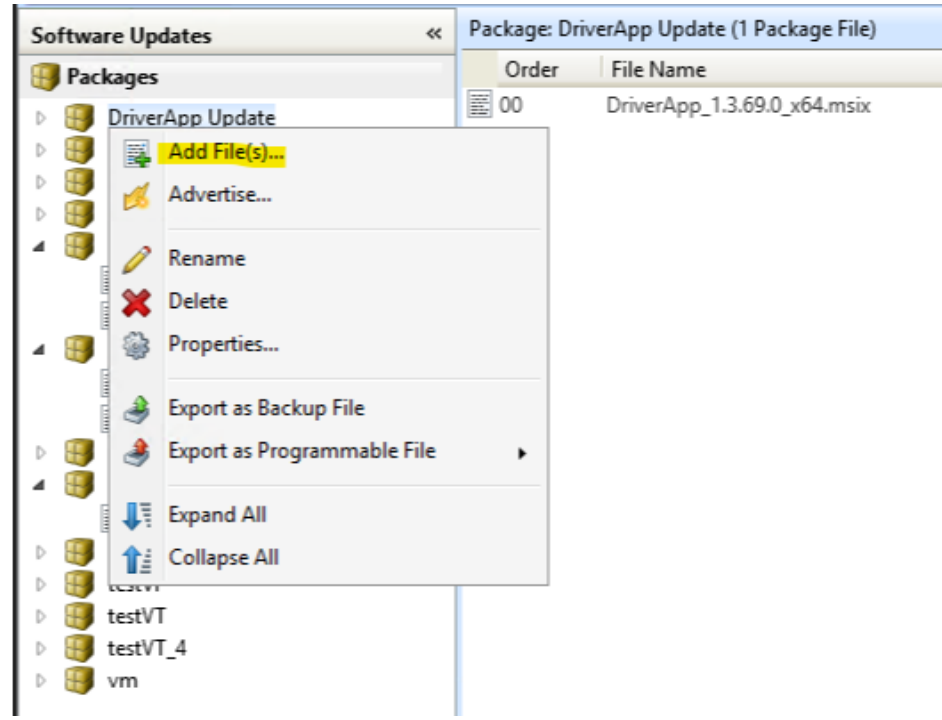

4. Add the software update .pkg file that was provided by TripSpark. The destination folder can be left as the default value.

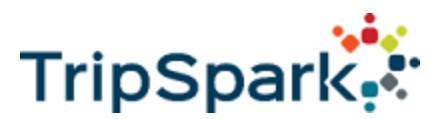

5. Once you are done adding the file, advertise the package to the fleet by right clicking on the package and selecting "Advertise"

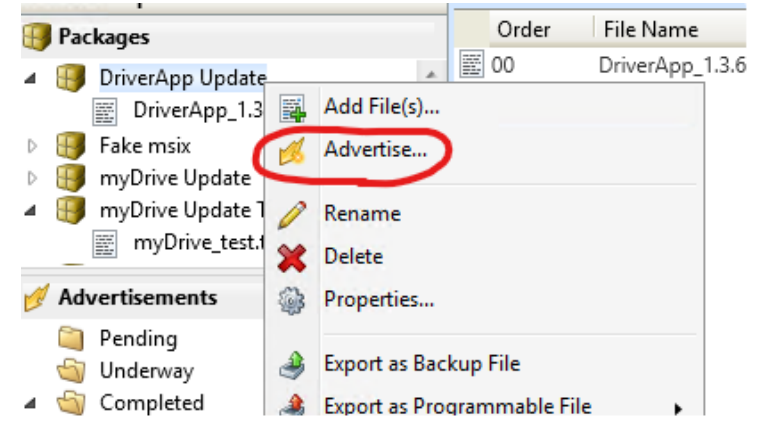

6. Follow the prompts to add the devices you wish to send the update to

## USB XMM Package Update

Updates can be done directly on the myDrive MDT by using a USB flash drive.

- 1. Copy the XMM package onto a USB flash drive
- 2. Plug the USB into the myDrive MDT
- 3. Once myDrive detects the USB, it will prompt for the maintenance PIN. Entering the maintenance PIN will allow the software to update

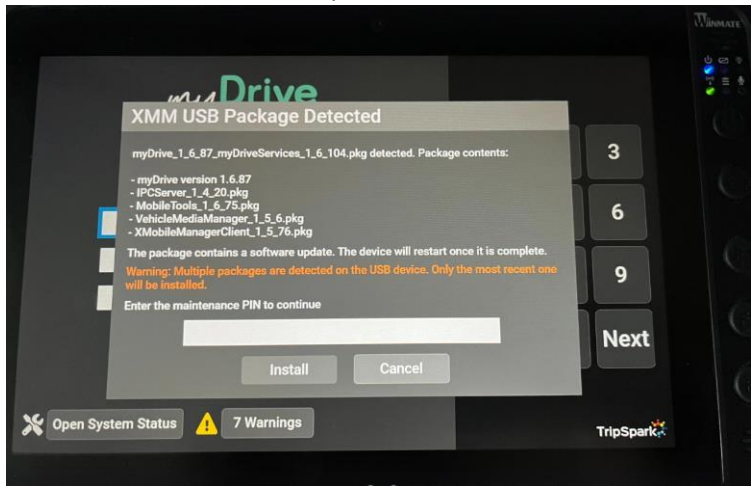

# <span id="page-7-0"></span>MINIMUM SYSTEM REQUIREMENTS

Features for this myDrive release requires the following backend versions:

- Streets 7.1+
- XMobileManager 3.10.1+